## **Table of Contents**

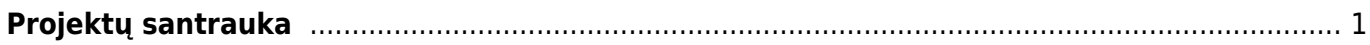

## <span id="page-2-1"></span><span id="page-2-0"></span>**Projektų santrauka**

Projektų santraukos ataskaitoje galime stebėti vieno projekto informaciją (pajamas, išlaidas, pinigų srautus, pelną), t.y. nurodžius konkretų projektą. Einame: BENDRAS → ATASKAITOS → PROJEKTŲ SANTRAUKA.

Projektų santraukos ataskaitoje yra galimybė susidėti taip filtrus, kad pagal Directo sistemoje esančius dokumentus būtų apskaičiuojamas projekto pelnas.

Galimi filtrai:

- 1. **Projektas** nusirodo projekto kodas. Bus stembima konkretaus projekto detalizacija.
- 2. **Biudžetas** pažymimos varnelės, ties tais dokumentais, kurie yra įvardijami, kaip projekto suplanuotas **BIUDŽETAS**.
- 3. **Pelningumas** pažymimos varnelės, ties tais dokumentais, pagal kuriuos bus apskaičiuojamas projekto pelningumas.
- 4. **Gryn. pin. judėj.** pažymimo varnelės, ties tais dokumentas, kurie rodys projekto pinigų srautų informaciją.

Nuorodos:

- [Projektas](https://wiki.directo.ee/lt/yld_projekt)
- [Pardavimų biudžetai](https://wiki.directo.ee/lt/settings#pardavimu_biudzetas)
- [Biudžetai](https://wiki.directo.ee/lt/fin_eelarve)
- [Projektų santraukos](#page-2-1)

From: <https://wiki.directo.ee/> - **Directo Help**

Permanent link: **[https://wiki.directo.ee/lt/yld\\_aru\\_projekt\\_koond?rev=1604910865](https://wiki.directo.ee/lt/yld_aru_projekt_koond?rev=1604910865)**

Last update: **2020/11/09 10:34**